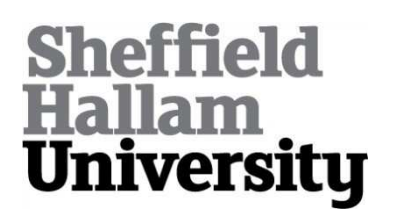

# **Visualizing semantic table annotations with TableMiner+**

MAZUMDAR, Suvodeep <http://orcid.org/0000-0002-0748-7638> and ZHANG, Ziqi

Available from Sheffield Hallam University Research Archive (SHURA) at:

http://shura.shu.ac.uk/16909/

This document is the author deposited version. You are advised to consult the publisher's version if you wish to cite from it.

## **Published version**

MAZUMDAR, Suvodeep and ZHANG, Ziqi (2016). Visualizing semantic table annotations with TableMiner+. In: KAWAMURA, Takahiro and PAULHEIM, Heiko, (eds.) ISWC-P&D 2016 : ISWC 2016 Posters & Demonstrations Track : Proceedings of the ISWC 2016 Posters & Demonstrations Track co-located with 15th International Semantic Web Conference (ISWC 2016). Kobe, Japan, October 19, 2016. CEUR Workshop Proceedings . CEUR Workshop Proceedings.

## **Repository use policy**

Copyright © and Moral Rights for the papers on this site are retained by the individual authors and/or other copyright owners. Users may download and/or print one copy of any article(s) in SHURA to facilitate their private study or for noncommercial research. You may not engage in further distribution of the material or use it for any profit-making activities or any commercial gain.

# Visualizing Semantic Table Annotations with TableMiner<sup>+</sup>

Suvodeep Mazumdar and Ziqi Zhang

Department of Computer Science, University of Sheffield 211 Portobello, Sheffield, UK {s.mazumdar,ziqi.zhang}@sheffield.ac.uk

Abstract. This paper describes an extension of the TableMiner<sup>+</sup> system, an open source Semantic Table Interpretation system that annotates Web tables using Linked Data in an effective and efficient approach. It adds a graphical user interface to  $TableMiner^+$ , to facilitate the visualization and correction of automatically generated annotations. This makes  $TableMiner<sup>+</sup>$  an ideal tool for the semi-automatic creation of high-quality semantic annotations on tabular data, which facilitates the publication of Linked Data on the Web.

Keywords: Web table, Named Entity Disambiguation, Semantic Table Interpretation, table annotation, Linked Data

## 1 Introduction

Recovering semantics from the growing amount of tabular data on the Web is a crucial task in realizing the vision of the Semantic Web. Traditional search engines perform poorly on such data, as they fail to recover the semantics of tabular structures [1, 2]. Recent years have seen an increase in the research on Semantic Table Interpretation  $[1, 4, 2, 5]$ , which annotates relational tables using schema and entities defined in a reference knowledge base. The process (1) links entity mentions in content cells to named entities; (2) annotates columns with concepts if they contain entity mentions, or properties of concepts if they contain data literals; and (3) identifies the semantic relations between columns.

TableMiner<sup>+</sup> [6] is such a method adopting an incremental, bootstrapping approach that starts by creating preliminary and partial annotations of a table using 'sample' data, then using the outcome as 'seed' to guide interpretation of remaining contents. It has been implemented as open-source software (as part of the STI library<sup>1</sup>), however, the system is lacking an intuitive user interface, which has made it difficult to be used by an average person with limited technical knowledge.

This work implements a graphical user interface specifically for TableMiner<sup>+</sup>. to make it an easy-to-use tool for annotating Web tables using Linked Data, and

<sup>1</sup> https://github.com/ziqizhang/sti

also extend it by enabling users to visualize and correct the generated annotations and Linked Data triples. As a result, data publishers can use TableMiner<sup>+</sup> for transforming tabular data on the Web into high-quality Linked Data, or creating gold-standard for experiment purposes.

## 2 Related Work

Recent years have seen an increasing number of work on Semantic Table Interpretation, such as Venetis et al. [3] that uses a maximum likelihood model; Limaye et al. [1] that uses a joint inference model; Mulwad et al. [2] that uses joint inference with semantic message passing; TableMiner  $[5]$  and TableMiner<sup>+</sup> $[6]$  that adopt an bootstrapping approach starting by creating preliminary annotations of a table using automatically selected 'sample' data in the table, followed by a message passing process that iteratively refines the preliminary annotations to create the final optimal results. These methods differ in terms of the inference models, features and background knowledge bases used. As discussed before, existing tools remains difficult to use due to the lack of a user friendly interface.

## 3 Description of the TableMiner<sup>+</sup> Application Interface

We use the TableMiner<sup>+</sup> implementation distributed as part of the STI library as basis for this work. The STI library provides an implementation of the system introduced in Zhang [6], and a few baseline systems. The library is implemented in Java, and uses DBpedia as the knowledge base. Currently, a Web-based interface consisting of two components are implemented: one that lets users to define, configure and start a table annotation task; and the other that lets users to visualize and correct annotation results. In both cases, interaction is achieved via a Web browser.

#### 3.1 Starting a table annotation process

The interface for starting a Semantic Table Annotation task is illustrated in Figure 3.1 (top)<sup>2</sup>. Users firstly select a Webpage containing relational tables that are to be annotated. A preview of the Webpage is shown and the list of tables potentially containing relational data is highlighted. The users then select the tables they wish to annotate. They can also configure the system to alter settings such as feature weights and knowledge base query constraints. The users may provide an email address to subscribe for automatic alert when the annotation task completes. When the users are satisfied with the configuration and the input, they click the button to start the task, which will create annotations in JSON format. These will be interpreted and displayed using the visualization component described below.

<sup>2</sup> Follow https://github.com/ziqizhang/sti/tree/master/ui for a demo and on how to use

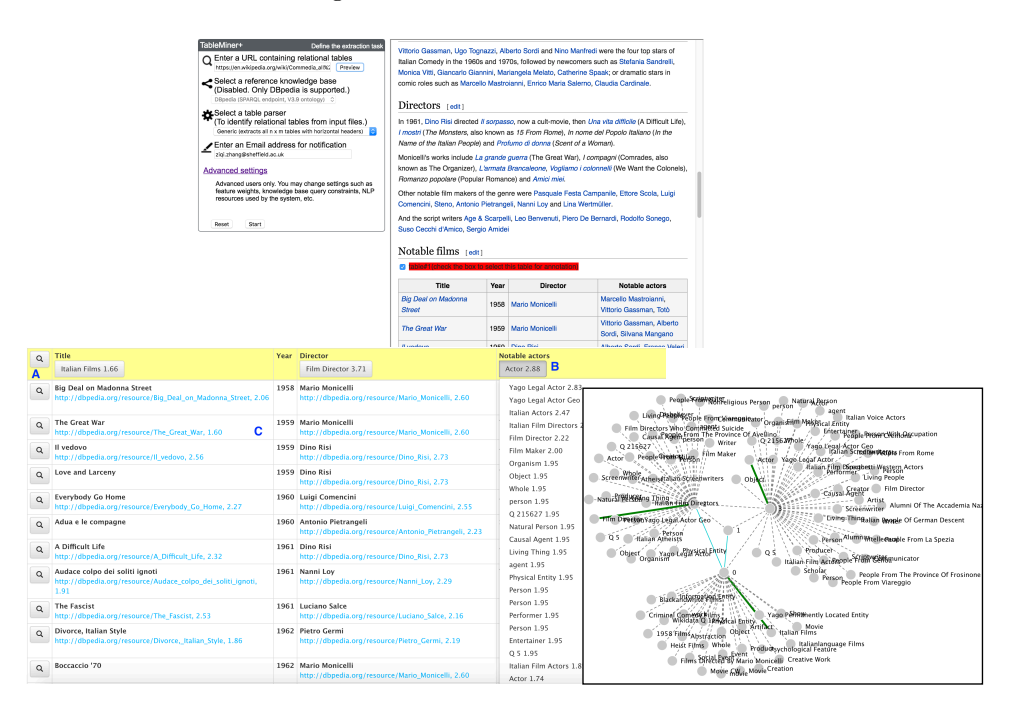

Fig. 1. User interface: (top) starting an annotation task; (bottom left) annotated table; (bottom right) a graph visualisation of candidate annotations for users to select

#### 3.2 Visualization and correction of annotations

The JSON files are then passed onto the visualization component, which consists of two interactive elements: an annotated table and a graph visualization module.

The annotated table is the first point of interaction with the user, and presents the original table, annotated with the entities, concepts and relations identified by TableMiner<sup>+</sup>. The first step for the UI is to investigate the header cells of the table - TableMiner<sup>+</sup> creates a set of candidate concepts that best describe the header and the data in the column. Each associated concept has a score indicating the system's confidence. This set of candidate concepts is presented as a dropdown with the scores (Figure 3.1 section B). Users can select any of the concepts to indicate a more appropriate annotation by clicking on the respective concept. Table cell annotations can be visualized in the same way. As can be seen from the figure, some entities have already been recognized, while some haven't. In case the user can provide a URI that is appropriate for any missing annotation, this can be done by double clicking the relevant cell, which will provide a prompt for a text input. Further SPARQL queries can be triggered to the respective endpoints (based on the user customisations) that can identify any missing annotations.

The next aspect of the UI is the graph visualization, which is invoked from the 'inspect' button on the first cell of each table row. As an example, the header

#### 4 Lecture Notes in Computer Science: Authors' Instructions

and it's relevant candidate concepts have been plotted as a graph in Figure 3.1. Header cells are shown as nodes labelled with the header columns (0-3), while the candidate classes are shown as nodes, linked with header elements. The most relevant class is shown with a strong link, while the others are presented as dashed lines. Clicking the dashed ones annotate the relevant header cell with the respective concept, which will then confirm the change with a strong link (here, a straight thick line). Header cells are also linked with each other with dashed lines, which is interpreted as only an indicative relation. However, if TableMiner<sup>+</sup> creates any relations between the columns, it is reflected as straight lines as can be seen in Figure 3.1.

The proposed demo will follow the process of identifying a web page, downloading and extracting tables and then the annotation process itself. Finally, the annotations will be visualized with the TableMiner<sup>+</sup> UI, enabling users to correct and provide any missing information.

#### 4 Conclusion

This paper introduced a graphical user interface for  $TableMiner<sup>+</sup>$  to facilitate the semi-automatic creation of high quality Linked Data and annotations on Web tables. Future work will extend the system to support, e.g., different knowledge bases, other algorithms, fine-grained task definition that enable batch processing and zoning on tables (e.g., specific columns).

Acknowledgement Part of this work is funded by ADD PROJECT HERE. We also thank the ADEQUATe<sup>3</sup> project team under the lead of Dr Tomas Knap for contributing valuable design ideas.

### References

- 1. Girija Limaye, Sunita Sarawagi, and Soumen Chakrabarti. Annotating and searching web tables using entities, types and relationships. Proceedings of the VLDB Endowment, 3(1-2):1338–1347, 2010.
- 2. Varish Mulwad, Tim Finin, and Anupam Joshi. Semantic message passing for generating linked data from tables. In International Semantic Web Conference (1), Lecture Notes in Computer Science, pages 363–378. Springer, 2013.
- 3. Petros Venetis, Alon Halevy, Jayant Madhavan, Marius Paşca, Warren Shen, Fei Wu, Gengxin Miao, and Chung Wu. Recovering semantics of tables on the web. Proceedings of VLDB Endowment, 4(9):528–538, June 2011.
- 4. Jingjing Wang, Haixun Wang, Zhongyuan Wang, and Kenny Q. Zhu. Understanding tables on the web. In Proceedings of the 31st international conference on Conceptual Modeling, ER'12, pages 141–155, Berlin, Heidelberg, 2012. Springer-Verlag.
- 5. Ziqi Zhang. Towards effective and efficient semantic table interpretation. In Proceedings of the 13th International Semantic Web Conference, pages 487–502, 2014.
- 6. Ziqi Zhang. Effective and efficient semantic table interpretation using tableminer+. Semantic Web Journal, under open review with Tracking: 1339-2551.

<sup>3</sup> http://www.adequate.at